### 1 Connect the power cable and press the power button for 2 seconds

Sambungkan kabel daya dan tekan tombol daya selama 2 detik Conecte el cable de alimentación y presione el botón de encendido durante 2 segundos Kết nối cáp nguồn vào và bấm nút nguồn trong 2 giây

ٍ قم بتوصيل كبل التيار واضغط على زر التشغيل لمدة 2 ثوان

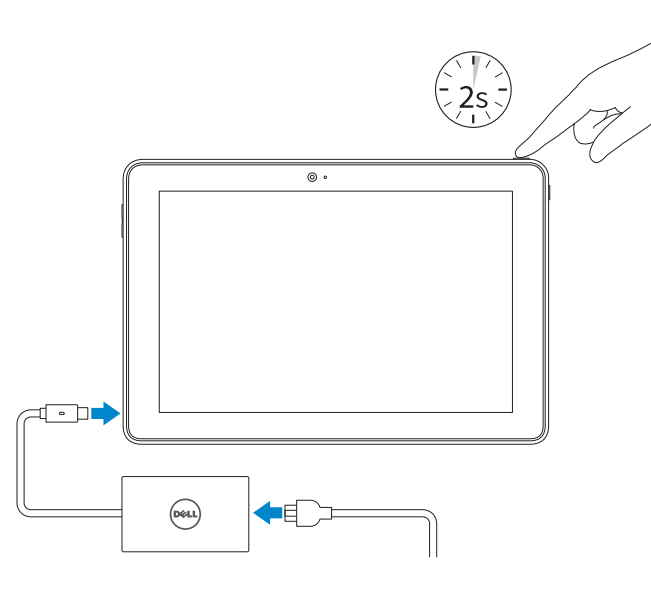

Manual dan dukungan produk Soporte del producto y manuales Hỗ trợ sản phẩm và sách hướng dẫn دعم المنتج والدالئل

Dell.com/support Dell.com/support/manuals Dell.com/support/windows

#### Contact Dell

Hubungi Dell | Póngase en contacto con Dell Liên hệ Dell | Dell بـ االتصال

## 1 Connect the power cable and **1** 2 Finish Windows setup **1 Locate Dell apps Example 2 Inserting micro-SIM card and microSD card**  $\rightarrow$  **Product support and manuals** optional

Dell.com/contactdell

Regulatory and safety Regulasi dan keselamatan | Normativa y seguridad Quy định và an toàn | التنظيمية والممارسات األمان ممارسات

Dell.com/regulatory\_compliance

### Regulatory model

Model regulatori | Modelo normativo Model quy định | التنظيمي الموديل

Aktifkan keamanan dan pembaruan Active la seguridad y las actualizaciones Bật tính năng bảo mật và cập nhật تمكين الأمان والتحديثات

T16G

Regulatory type

Jenis regulatori | Tipo normativo Loại quy định | التنظيمي النوع

T16G001

Computer model

Model komputer | Modelo de equipo Model máy tính | الكمبيوتر موديل

Venue 5056

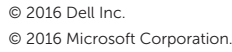

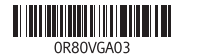

- **CATATAN:** Jika Anda menghubungkan ke jaringan nirkabel aman, masukkan kata sandi untuk akses jaringan nirkabel tersebut saat diminta.
- **ZA NOTA:** Si se conecta a una red inalámbrica segura, introduzca la contraseña de acceso a la red inalámbrica cuando se le solicite.
- **GHI CHÚ:** Nếu bạn đang kết nối với một mạng không dây bảo mật, hãy nhập mật khẩu để truy cập mạng không dây khi được nhắc.

Memasukkan kartu SIM mikro dan kartu microSD — opsional Inserte la tarjeta micro-SIM y la tarjeta microSD (opcional) Lắp thẻ micro-SIM và thẻ microSD – tùy chon إدخال بطاقة SIM-micro وبطاقة card microSD – اختياري

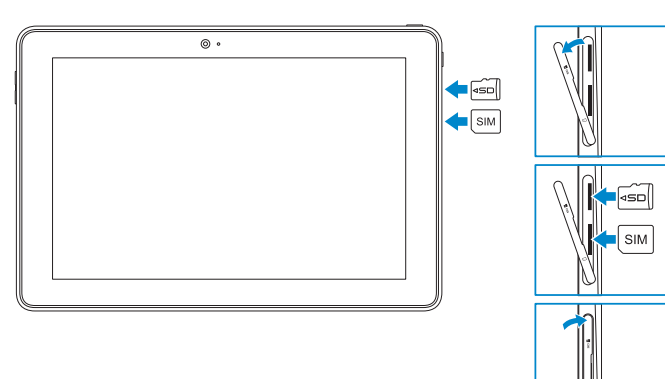

Guía de inicio rápido Hướng dẫn khởi động nhanh

## Quick Start Guide

# Venue 10 Pro 5056

## 2 Finish Windows setup

Tuntaskan penataan Windows | Finalice la configuración de Windows Hoàn tất cài đặt Windows | Windows إعداد إنهاء

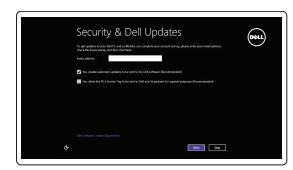

#### Enable security and updates

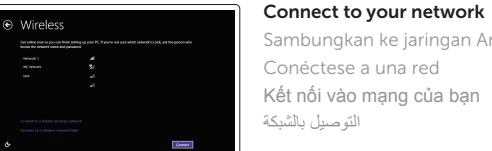

Sambungkan ke jaringan Anda Conéctese a una red Kết nối vào mạng của bạn التوصيل بالشبكة

#### **NOTE:** If you are connecting to a secured wireless network, enter the password for the wireless network access when prompted.

**مالحظة:** في حالة اتصالك بشبكة السلكية مؤمنة، أدخل كلمة المرور لوصول الشبكة الالسلكية عند مطالبتك.

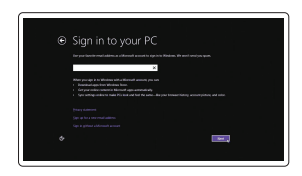

#### Sign in to your Microsoft account or create a local account

Masuk ke akun Microsoft Anda atau buat akun lokal

Inicie sesión en su cuenta de Microsoft o cree una cuenta local

Đăng nhập vào tài khoản Microsoft của bạn và tạo tài khoản trên máy tính

قمب تسجيل الدخول إلى حساب Microsoft أو قم بإنشاء حساب محلي

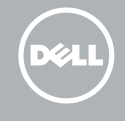

### Locate Dell apps

Mencari aplikasi Dell | Localice las aplicaciones Dell Xác định vị trí các ứng dụng Dell | Dell تطبيقات موقع تحديد

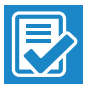

#### SupportAssist Check and update your computer

Periksa dan perbarui komputer Anda Busque actualizaciones para su equipo Kiểm tra và cập nhật máy tính của bạn التحقق من الكمبيوتر الخاص بك وتحديثه

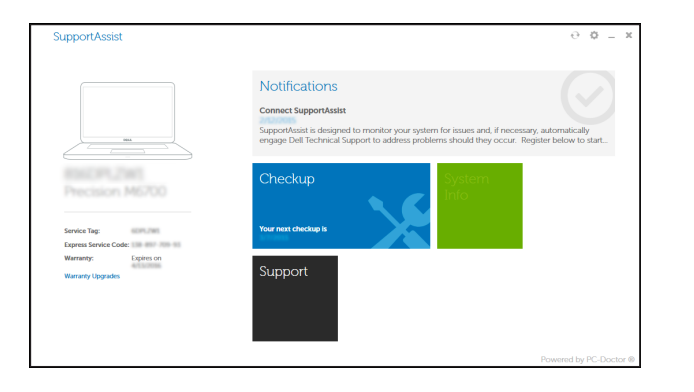

#### Register your computer

Daftarkan komputer Anda | Registre el equipo Đăng ký máy tính của bạn | الكمبيوتر تسجيل

Features

Fitur | Funciones | Tính năng الميزات |

- 1. Power button
- 2. Power and battery-charge status light
- 3. Right microphone
- 4. Left microphone
- 5. Front camera
- 6. Headset port
- 7. Volume-control buttons (2)
- 8. Micro-HDMI port
- 9. USB 3.0 port

12. Keyboard-docking slots (2) 13. Service Tag label 14. Docking pins

11. Rear camera

15. NFC-sensor area (optional) 16. Noble security-cable slot 17. Micro-SIM card slot 18. MicroSD-card slot 19. Windows button

#### $\mathbb Z$  NOTE: For mobile broadband connection, you may need to activate your network service before connecting.

- **CATATAN:** Untuk koneksi broadband seluler, Anda mungkin perlu mengaktifkan layanan jaringan Anda sebelum menyambungkan.
- **NOTA:** Para la conexión de banda ancha móvil, puede que tenga que activar el servicio de red antes de realizar la conexión.
- **GHI CHÚ:** Để kết nối băng thông r ộng qua di đ ộng, có thể bạn cần phải kích hoạt dịch vụ mạng của mình trước khi kết nối.

Trong thanh bên chứa các nút, hãy nhấn **Thiết đặt** , nhấn vào biểu tượng không dây , chọn mạng của bạn, và nhấn **Kết nối** .

في الشريط الجانبي للاختصـارات، انقر فوق إعدادات عليد ، وانقر فوق ايقونة الاتصـال اللاسلكي إليهم ، وحدد الشبكة الخاصـة بك،<br>ثم انقر فوق ا**تصال**.

10. Port USB 3.0 dan adaptor daya 20. Lampu status kamera

## Connecting to your network — optional

Menyambungkan ke jaringan Anda opsional Conéctese a la red (opcional) Kết nối vào mạng của bạn — tùy chọn اختياري االتصال بالشبكة لديك —

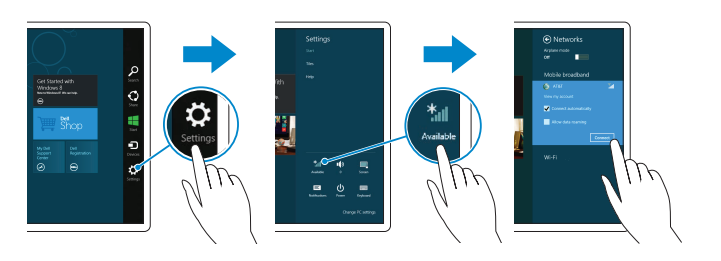

## network, and tap **Connect**.

Di dalam bilah samping charms, ketuk Pengaturan  $\bigcirc$ , ketuk ikon nirkabel  $\ast_{\blacksquare}$ pilih jaringan Anda, dan ketuk Sambung.

En la barra lateral de accesos, toque **Configuración**  $\bullet$ , toque el icono de conexión inalámbrica \*,, seleccione la red y toque Conectar.

- 10. USB 3.0 and power-adapter port (USB-C)
- 2. Lampu daya dan status isi-baterai 11. Kamera belakang 12. Slot docking keyboard (2) 13. Label Tag Servis 14. Pin untuk docking 15. Area sensor NFC (opsional) 16. Slot kabel pengaman komputer 17. Slot kartu SIM Mikro 18. Slot kartu-MicroSD 19. Tombol Windows

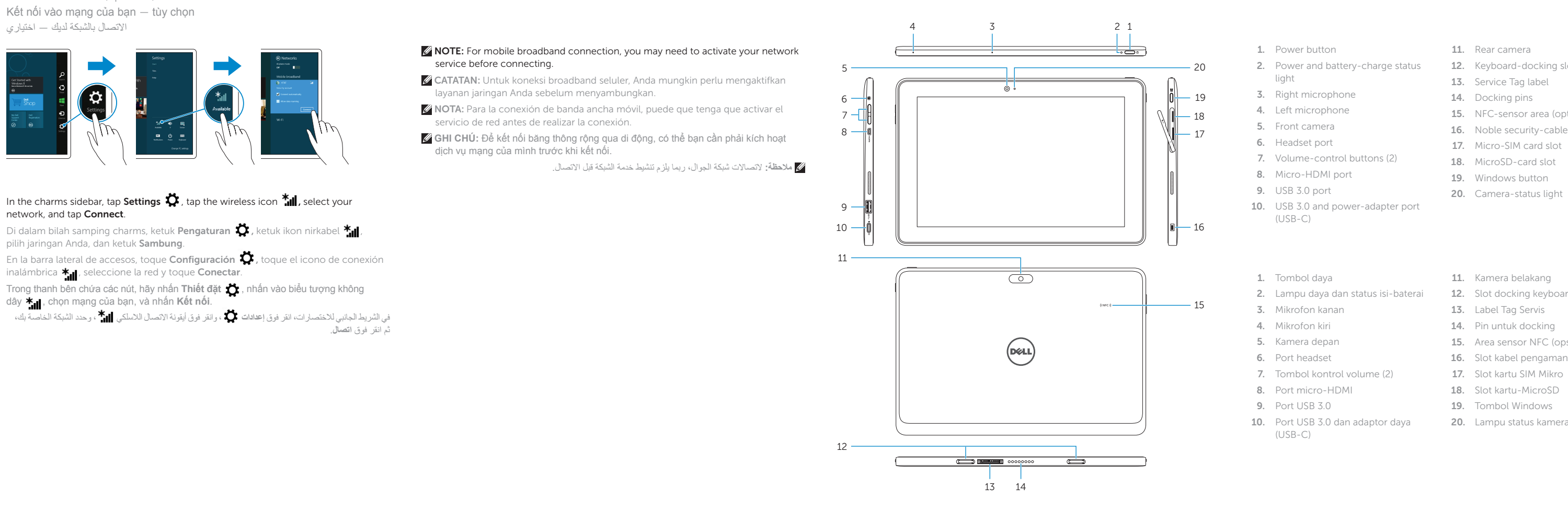

- 11. Cámara posterior 12. Ranuras para el acoplamiento
- del teclado (2) 13. Etiqueta de servicio
- 14. Patas de acoplamiento
- 15. Área de sensor NFC (opcional)
- 16. Ranura para el cable de seguridad Noble
- 17. Ranura para tarjeta micro-SIM
- 18. Ranura para tarietas microSD
- 19. Botón de Windows
- 20. Indicador luminoso de estado de la cámara
- 12. فتحات إرساء لوحة المفاتيح (2) 1313ملصق رمز الخدمة 14. مسامير الأرساء 15. مجال مستشعر NFC (اختياري) 16. فتحة كابل الأمان الأصلية 1717فتحة بطاقة SIM-Micro 1818فتحة بطاقة MicroSD 19. زر Windows 2020مصباح حالة الكاميرا
- زر التشغيل . 1 2. مصباح حالة التيار وشحن البطارية
	- 3. الميكروفون الأيمن
	- 4. الميكروفون الأيسر
	- 5. الكاميرا الأمامية
	- منفذ سماعة الرأس . 6
- 7. أزرار التحكم في الصوت (2)
- Micro-HDMI منفذ . 8
	- منفذ 3.0 USB . 9
- )USB-C 1010منفذ 3.0 USB ومهايئ الطاقة )
	- 1<u>1.</u> الكامير ا الخلفية

**مالحظة:** التصاالت شبكة الجوال، ربما يلزم تنشيط خدمة الشبكة قبل االتصال.

1. Tombol daya

3. Mikrofon kanan 4. Mikrofon kiri 5. Kamera depan 6. Port headset

7. Tombol kontrol volume (2) 8. Port micro-HDMI 9. Port USB 3.0

(USB-C)

- 1. Nút nguồn 2. Đèn nguồn và trạng thái sạc pin 3. Micrô phải 4. Micrô trái 5. Camera trước 6. Cổng tai nghe
	-
	- 10. Cổng USB 3.0 và cổng b ộ chuyển đổi nguồn (USB-C)
- 9. Cổng USB 3.0
- 
- 7. Nút điều khiển âm lượng (2)
- 8. Cổng micro-HDMI
- 
- 
- 
- 
- 
- 
- 
- 
- 
- 
- 
- 11. Camera sau
- 12. Khe cắm gắn bàn phím (2)
- 13. Nhãn Thẻ bảo trì
- 14. Chân cắm đế
- 15. Vùng cảm biến NFC (tùy chọn)
- 16. Khe cáp bảo vệ Noble
- 17. Khe cắm thẻ micro-SIM
- 18. Khe thẻ microSD
- 19. Nút Windows
- 20. Đèn trạng thái camera
- 1. Botón de encendido
- 2. Indicador luminoso de estado de la batería y de alimentación
- 3. Micrófono derecho
- 4. Micrófono izquierdo
- 5. Cámara frontal
- 6. Puerto de audífonos
- 7. Botones de control de volumen (2)
- 8. Puerto Micro-HDMI
- 9. Puerto USB 3.0
- 10. Puerto USB 3.0 y de adaptador de alimentación (USB-C)